<span id="page-0-0"></span>[Instrumental Variables Regression](#page-2-0) [Evaluating IV Assumptions](#page-11-0) [More general Stata commands](#page-15-0)

 $\Omega$ 

## Empirical Economics

#### Instrumental Variables Regression (Stata Seminar 4)

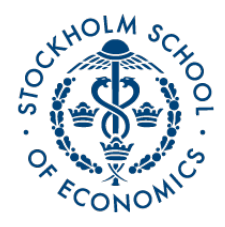

#### Teacher: Andrew Proctor andrew.proctor@phdstudent.hhs.se

October 6, 2017

€⊡

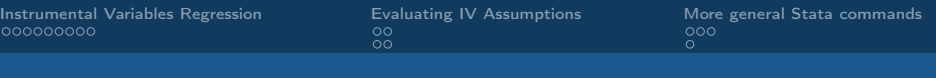

つくへ

## Outline

**1** [Instrumental Variables Regression](#page-2-0) [Basics of IV/2SLS](#page-2-0)

**2** [Evaluating IV Assumptions](#page-11-0) [Instrument Relevance](#page-11-0) [Instrument Validity](#page-13-0)

**3** [More general Stata commands](#page-15-0) [Presenting your results](#page-15-0) [Miscellaneous](#page-18-0)

<span id="page-2-0"></span>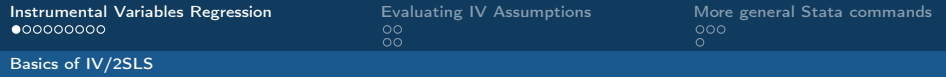

The endogeneity problem and IV solution

• Suppose we want to estimate:

$$
y_i = \beta_0 + \beta_1 x_i + u_i
$$

- $\bullet\,$  But we know that  $x_i$  is *endogenous* (that is,  $Cov(x_i, u_i) \neq 0)$ and we can't reasonably find control variables to remedy this problem. What can we do?
- One possibility is to look for an 'instrument' variable  $z_i$  that only affects our outcome  $y_i$  through it's effect on  $x_i$ . So that:

 $z_i$  is a *relevant* instrument:  $Cov(z_i, x_i) \neq 0$   $()$ 

 $z_i$  is a *valid* instrument (exogenous):  $Cov(z_i, u_i) = 0$ 

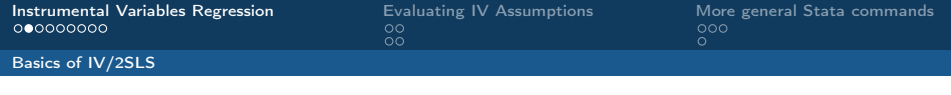

The Instrumental Variables equations

• Our resulting model is then:

 $x_i = \pi_0 + \pi_1 z_i + v_i$  (first stage)  $y_i = \beta_0 + \beta_1 x_i + u_i$  (structural equation)

• Another eq. of interest is the the relationship of  $y_i$  with  $z_i$ .

 $y_i = \gamma_0 + \gamma_1 z_i + \epsilon_i$  (reduced form)

• How do we estimate our parameter of interest  $(\beta_1)$  using these equations and our assumptions about the instrument?

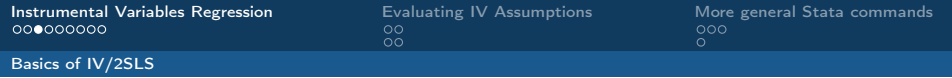

### Deriving the IV estimator

• With a single instrument, we have:

$$
Cov(y_i, z_i) = Cov(\beta_0 + \beta_1 x_i + u_i, z_i) = \beta_1 Cov(x_i, z_i)
$$

$$
\implies \beta_1 = \frac{Cov(y_i, z_i)}{Cov(x_i, z_i)}
$$

• Furthermore note, using the usual OLS formulas:

$$
\gamma_1 = Cov(y_i, z_i)/V(z_i)
$$
  

$$
\pi_1 = Cov(x_i, z_i)/V(z_i)
$$

• Hence we have:

$$
\beta_1 = \frac{\text{Cov}(y_i, z_i)}{\text{Cov}(x_i, z_i)} = \frac{\text{Cov}(y_i, z_i)/V(z_i)}{\text{Cov}(x_i, z_i)/V(z_i)} = \frac{\gamma_1}{\pi_1}
$$

つくへ

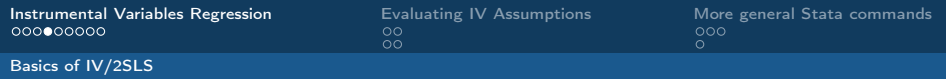

## Generalizing IV regression

- We began by assuming a model with the same number of instruments as explanatory variables (e.g. 1). This is called the just-identified case.
- Sometimes, however, you may have more potential instruments than endogenous variables (over-identified case).
	- The just identified IV regression is just a special case of two-stage least squares, which estimate effects by using at least as many instruments as there are endogenous regressors.
	- The first stage with  $k$  instruments case appears as:

$$
x_i = \pi_0 + \pi_1 z_i + \pi_2 z_{2,i} + \dots + \pi_k z_{k,i} + v_i
$$

- Deriving the 2SLS Estimates *(basic idea)*:
	- 2SLS is essentially derived by replacing  $x_i$  in the structural equation with its fitted values from the  $1^{st}$  stage, then performing OLS (taking into account that  $\hat{x_i}$  is a statistic when estimating variance).

つくへ

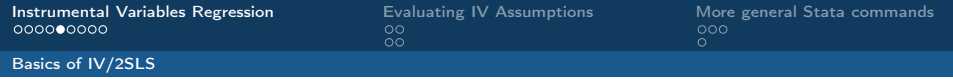

Including other exogenous variables in 2SLS

• Typically, you will probably want to include other variables in your model besides the endogenous variable(s) you are instrumenting. That is:

$$
y_i = \beta_0 + \beta_1 x_i + \beta_2 w_i + u_i,
$$

where  $x_i$  is an endogenous variable, and  $w_i$  is exogenous, but not an explicit instrument for  $x_i$ .

• All exogenous variables in the structural equation should also always appear in the first-stage.

$$
x_i = \pi_0 + \pi_1 z_i + \pi_2 w_i + v_i
$$

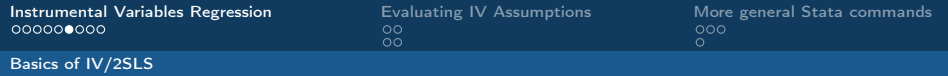

## Including other exogenous variables in 2SLS ctd

- In econometrics,  $W_i$  are referred to as the "included" instruments" (because they are included in the structural equation) and  $Z_i$  are referred to as the "excluded instruments" (because they do not appear in the structural equation).
- The requirement remains the same that you need as many excluded instruments as there are endogenous explanatory variables.

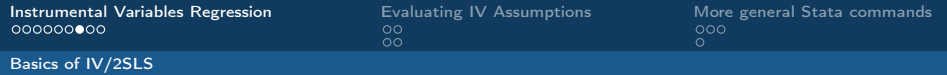

Performing IV regression using the -ivreg2- package

- There are multiple regression commands/packages to perform IV/2SLS in Stata, but the most comprehensive is ivreg2.
- Since this package was not originally written by Stata Corp (but instead was contributed by the Stata user community), you may need to install it.
	- To install a package, in the package enter ssc install [NAME OF PACKAGE]

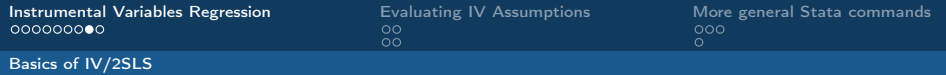

Performing IV regression using the -ivreg2- package ctd

• Basic syntax of ivreg2:

### ivreg2 [DEPVAR] [EXOGENOUS VARS] ([ENDOG VAR] = [EXCL. INSTRUMENTS])

- Common options for ivreg2:
	- You can specify heteroskedastic-robust or clustered standard errors, in the same manner as regress or xtregress.
	- Include first-stage results by indicating first.
	- Include reduced-form results by indicating rf.
	- Omit results for identification tests by indicating noid.

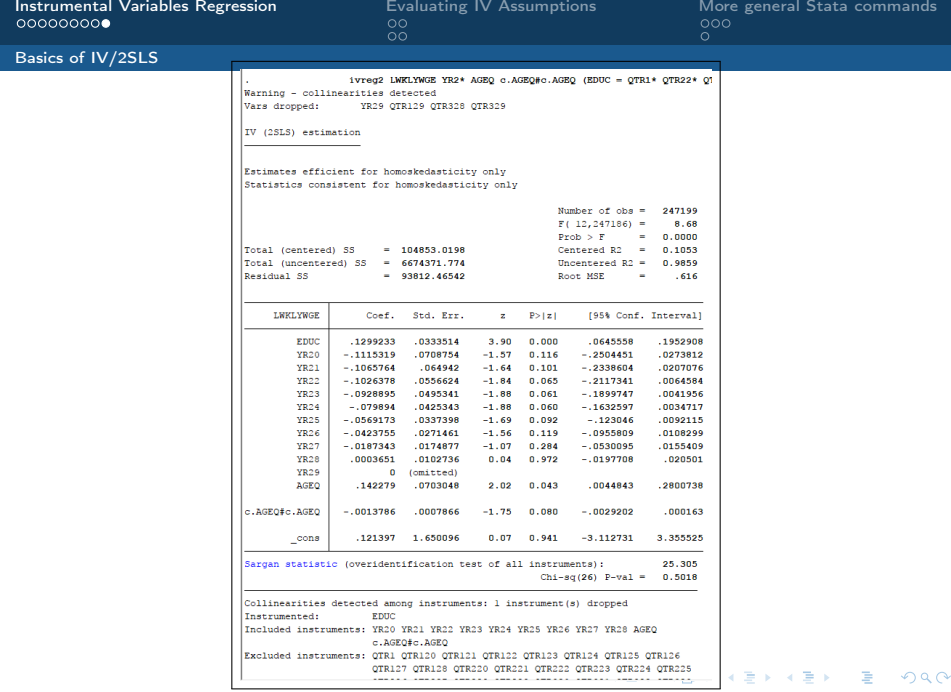

<span id="page-11-0"></span>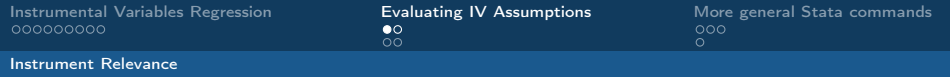

## Evaluating instrument relevance

• Recall that we in order for a variable,  $z_i$  to be a relevant instrument for endogenous variable,  $x_i$ , we require:

 $Cov(z_i, x_i) \neq 0$ 

- Or, in terms of  $\beta_{IV} = \frac{\gamma_1}{\pi_1}$  $\frac{\gamma_1}{\pi_1}$ , we require:  $\pi_1 \neq 0$
- Generally speaking, we can test this condition with a t-test (or F-test in the case of multiple instruments) of the excluded instruments in the first-stage.
- ivreg2 by default reports more advanced tests for the relevance condition, which it calls "underidentification tests"
	- Because if instruments are irrelevant, then the number of relevant instruments is less than the number of endogenous explanatory variables and so the model is underidentified.

# Weak Instruments

- Two-stage least squares, however, in fact has a problem not only if  $\pi = 0$  but even if  $\pi \approx 0$ . Why?
	- Although IV regression is consistent, it does suffer from finite sample bias. This bias is inversely related to the correlation of  $x_i$  with  $z_i$ .
	- As the number of instruments increase for a given endogenous variable (each with  $\pi \approx 0$ ), the bias of 2SLS becomes as large as OLS.
- Returning again to the F-test for the excluded instruments, a good "rule of thumb" is that (for a single endogenous explanatory variable) the F-Stat should be at least 10.
	- $\bullet$   $F^{crit} = 10$  in this case corresponds to a relative bias of  $\sim\!\!10\%$ compared to the bias of OLS.
	- ivreg2 presents weak identification test statistics and the critical values corresponding to different levels of relative bias.

 $QQ$ 

医阿里氏阿里氏

<span id="page-13-0"></span>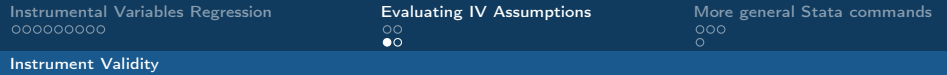

Evaluating instrument validity

• In addition to instrument relevance, we also require that the instrument is *valid* (that is, exogenous).

 $Cov(z_i, u_i) = 0$ 

- In general, it is not possible to test instrumental validity.
- But if you have more than one instrument for a single endogenous variable, you can perform a type of falsification test of your instrumental validity assumptions:
	- The test of overidentifying restrictions assumes (under the null) that all instruments are valid.
		- If only some of the proposed instruments are valid, the test will tend to reject the null.
		- If none of the instruments are valid, however, the test is not helpful.

つくへ

• ivreg2 reports the results of the test of overidentifying restrictions by default.

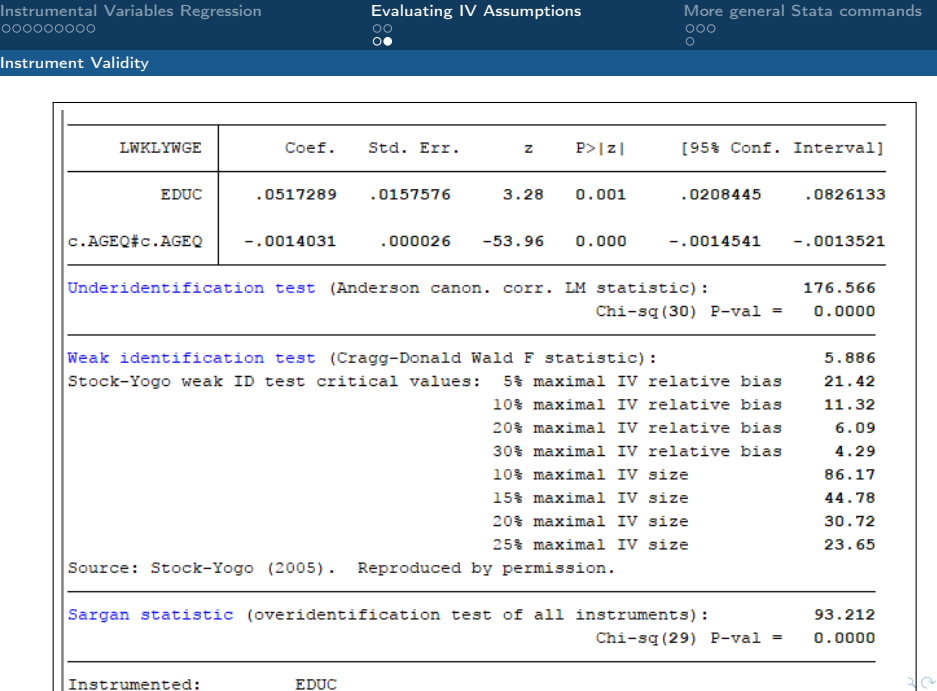

<span id="page-15-0"></span>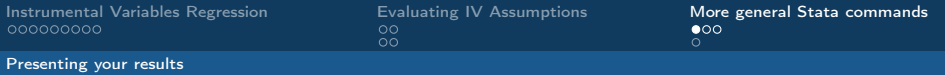

### Intro to the -estout- package

- A key component of effective data analysis is professional presentation of results.
- Likely the best Stata package for preparing professional-looking descriptive statistic and regression output tables is the -estout- package.
- We will briefly go over the basics of using this package to produce regression output tables.

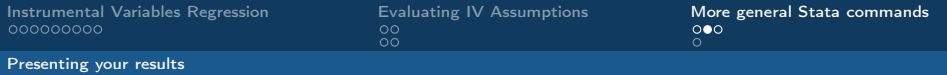

### Basics of the -estout- package

- The first step to creating table with -estout- is to store your the results of your table.
	- To do this, simply put **eststo:** immediately before your regression command (on the same line).
- After saving any regressions that you want to appear in a table, use the esttab command to save generate the table (and save it to disk).
	- The syntax is esttab using "[YOURFILENAME]", options
- To clear the saved results, use the command eststo clear.

<span id="page-17-0"></span>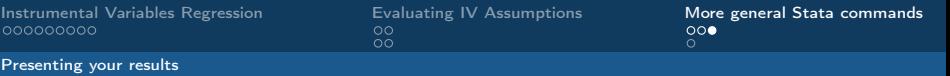

# Specifying Table Output with **esttab**

- There are several common options:
	- Most of the time, you will want to add a title for your table by specifying the option title("[YOUR TITLE HERE]")
	- Titles for each regression model saved in a table can be specified by mtitles("[TITLE1]" "[TITLE2]" ...)
	- You should also specify the format that you want your table saved as. Formats include scml csy rtf html & tex.
	- A great option is **onecell**, which specifies that estimates and standard errors should appear in the same cells of your table.
	- label displays variable labels instead of names (generally preferable).
	- If you have long variable names/labels, use wrap and noabbrev to word-wrap and not abbreviate these labels.
	- If your table is big, you can make it more compact by specifying the option compress.
	- Finally, use the option replace to overwrite the table if it has been previously saved.

 $200$ 

# <span id="page-18-0"></span>Local Macros and Scalars

Sometimes you may want to store information not as a variable in a dataset, but just as a short-hand for values or text that you use frequently. A good way to do this is with scalars and locals.

- To save a specific number (not as a variable), you can define it as a sclar. To do this, the syntax is scalar [SCALARNAME] = [VALUE/EXPRESSION]. Scalars can then be multiplied or used in expressions just like a normal variable.
- Other times, you may want to refer to a long expression (of any sort, a list of variables, values, part of a regression code etc) in a shorthand to avoid having to rewrite values repeatedly.
	- To do this, define a local via the syntax: local [NAMEFORLOCAL] [EXPRESSION...]
	- To then refer to the local, put it in quotes just like the index values in a loop, like this: `[NAMEF[OR](#page-17-0)[LO](#page-18-0)[C](#page-17-0)[AL\]](#page-18-0)['.](#page-17-0)

つくへ